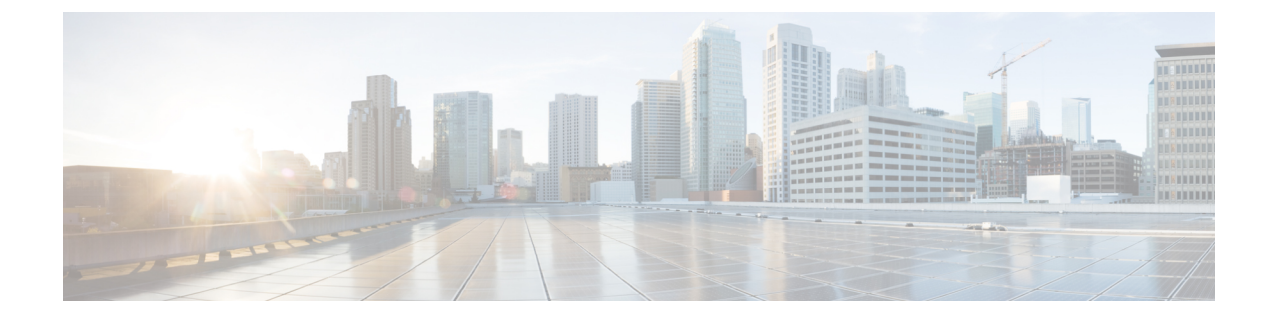

# **Cisco Thousand Eyes**エンタープライズエー ジェント アプリケーションのホスティン グ

この章では Cisco Thousand Eyes エンタープライズ エージェント アプリケーションのホスティ ングについて説明します。この章で説明する内容は、次のとおりです。

- Cisco ThousandEyes エンタープライズ エージェント アプリケーションのホスティング (1 ページ)
- サポートされるプラットフォームとシステム要件 (3 ページ)
- Cisco ThousandEyes アプリケーションのインストールと実行のワークフロー (4ページ)
- エージェントのパラメータの変更 (8 ページ)
- アプリケーションのアンインストール (8 ページ)
- Cisco ThousandEyes アプリケーションのトラブルシューティング (8 ページ)

# **Cisco ThousandEyes** エンタープライズ エージェント アプ リケーションのホスティング

CiscoThousandEyesは、ネットワークインテリジェンスプラットフォームであり、エージェン トを使用してさまざまなテストを実行し、ネットワークとアプリケーションのパフォーマンス をモニタできます。このアプリケーションを使用して、ビジネスに影響を及ぼすネットワーク およびサービス全体のエンドツーエンドパスを表示できます。Cisco ThousandEyes アプリケー ションは、内部、外部、およびインターネットネットワークのネットワーク トラフィック パ スをリアルタイムでアクティブにモニターし、ネットワークパフォーマンスの分析を支援しま す。また、Cisco ThousandEyes アプリケーションはルーティングとデバイスデータで強化され たアプリケーション可用性に関する分析情報を提供し、デジタルエクスペリエンスの多次元的 な表示を可能にします。

Cisco IOS XE リリース 17.6.1 以降、アプリケーション ホスティング機能を使用して、Cisco ThousandEyes Enterprise Agent をコンテナアプリケーションとして Cisco Catalyst 8300 および Catalyst 8200シリーズエッジプラットフォームに展開できます。このエージェントアプリケー

ションは、Cisco IOx docker-type オプションを使用して docker イメージとして実行されます。 コントローラモードでCisco ThousandEyesを設定する方法の詳細については、『[CiscoSD-WAN](https://www.cisco.com/c/en/us/td/docs/routers/sdwan/configuration/system-interface/ios-xe-17/systems-interfaces-book-xe-sdwan/sdwan-thousandeyes.html) Systems and Interfaces [Configuration](https://www.cisco.com/c/en/us/td/docs/routers/sdwan/configuration/system-interface/ios-xe-17/systems-interfaces-book-xe-sdwan/sdwan-thousandeyes.html) Guide』を参照してください。

図 **<sup>1</sup> : ThousandEyes** アプリケーションによるネットワークの表示

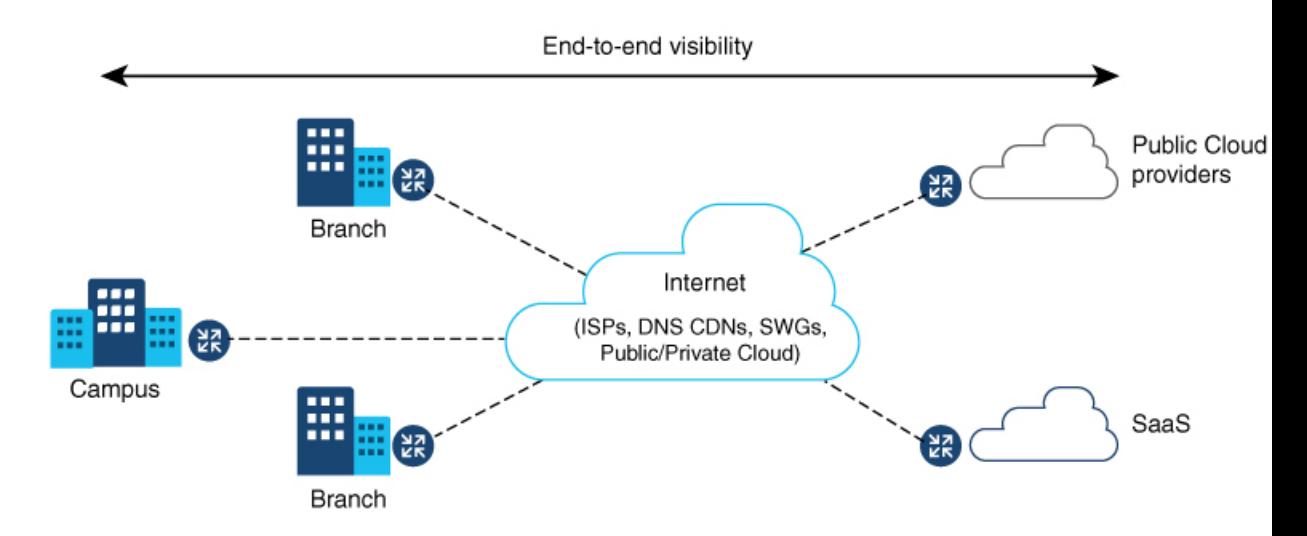

### **Cisco ThousandEyes Enterprise**エージェントアプリケーションの機能情 報

次の表に、このモジュールで説明した機能に関するリリース情報を示します。この表は、ソフ トウェア リリース トレインで各機能のサポートが導入されたときのソフトウェア リリースだ けを示しています。その機能は、特に断りがない限り、それ以降の一連のソフトウェアリリー スでもサポートされます。

プラットフォームのサポートおよびシスコソフトウェアイメージのサポートに関する情報を検 索するには、Cisco Feature Navigator を使用します。Cisco Feature Navigator にアクセスするに は、[www.cisco.com/go/cfn](http://www.cisco.com/go/cfn) に移動します。Cisco.com のアカウントは必要ありません。

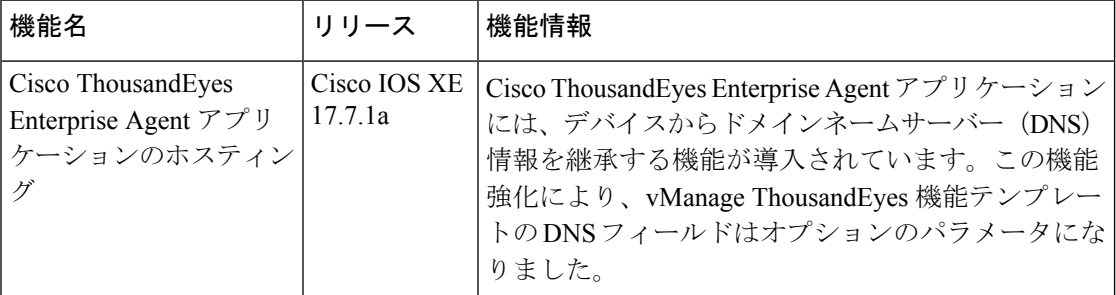

#### 表 **<sup>1</sup> : Cisco ThousandEyes Enterprise** エージェント アプリケーションの機能情報

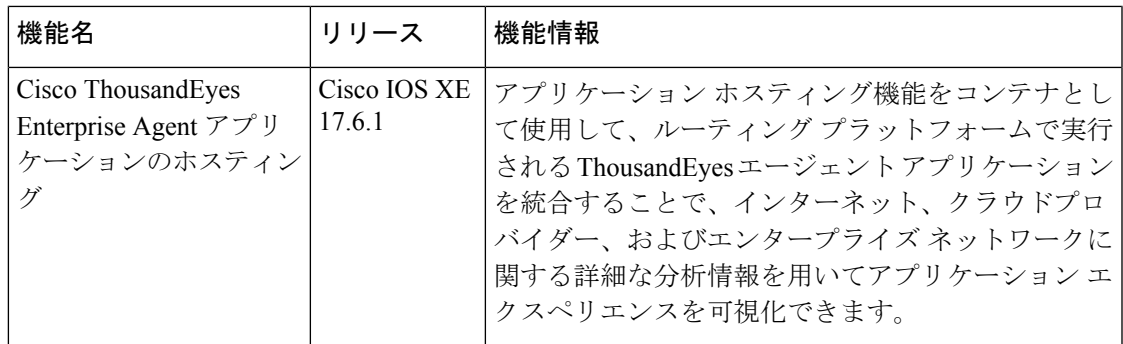

## サポートされるプラットフォームとシステム要件

次の表に、サポートされるプラットフォームとシステム要件を示します。

表 **2 :** サポートされるプラットフォームとシステム要件

| ブートフラッシュ                        | <b>FRU</b> ストレージ            | <b>DRAM</b> |
|---------------------------------|-----------------------------|-------------|
| Catalyst 8300 シリーズ エッジ プラットフォーム |                             |             |
| 8 GB                            | 16 GB M.2 USB (デ<br>フォルト)   | 8 GB        |
| 8 GB                            | $16$ GB M.2 USB (デ<br>フォルト) | 8 GB        |
| 8 GB                            | $16$ GB M.2 USB (デ<br>フォルト) | 8 GB        |
| 8 GB                            | 16 GB M.2 USB (デ<br>フォルト)   | 8 GB        |
| Catalyst 8200 シリーズ エッジ プラットフォーム |                             |             |
| 8 GB                            | 16 GB M.2 USB (デ<br>フォルト)   | 8 GB        |
| 8 GB                            | 16 GB M.2 USB $($ #£<br>奨)  | 8 GB        |
|                                 |                             |             |

Cisco ThousandEyes Enterprise Agent を実行するための最小 DRAM およびストレージの要件は 8 GB です。デバイスに十分なメモリまたはストレージがない場合は、DRAM をアップグレード するか、または M.2 USB などの外部ストレージを追加することをお勧めします。使用可能な リソースが他のアプリケーションを実行するのに十分でない場合、Cisco IOxはエラーメッセー ジを生成します。 (注)

# **Cisco ThousandEyes** アプリケーションのインストールと 実行のワークフロー

デバイスに Cisco ThousandEyes イメージをインストールして実行するには、次の手順を実行し ます。

- ステップ **1** Cisco ThousandEyes ポータルで新しいアカウントを作成します。
- ステップ **2** [ソフトウェアのダウンロード](https://app.thousandeyes.com/settings/agents/enterprise/?section=agents&add-agent)ページから Cisco ThousandEyes アプリケーションパッケージをダウンロード し、エージェントバージョン 4.0.2 を使用していることを確認します。
- ステップ **3** デバイスでイメージをコピーします。
- ステップ **4** イメージをインストールして起動します。
- ステップ **5** エージェントをコントローラに接続します。
	- Cisco IOS XE 17.6.1 ソフトウェアとともに Cisco ThousandEyes アプリケーションパッケージをサ ポートするプラットフォームを注文した場合、CiscoThousandEyesアプリケーションパッケージ はデバイスのブートフラッシュで使用できます。 (注)

#### **Cisco ThousandEyes** アプリケーションをホストするワークフロー

アプリケーションをインストールして起動するには、次の手順を実行します。

#### 始める前に

Cisco ThousandEyes ポータルで新しいアカウントを作成し、トークンを生成します。Cisco ThousandEyes エージェント アプリケーションは、このトークンを使用して、正しい Cisco ThousandEyes アカウントを認証し、チェックインします。トークンが無効であるというメッ セージが表示された場合に、その問題のトラブルシューティングを行うには、CiscoThousandEyes アプリケーションのトラブルシューティング (8 ページ) を参照してください。

正しいトークンとドメインネームサーバー(DNS)情報を設定すると、デバイスが自動的に検 出されます。 (注)

ステップ **1** デバイスで Cisco IOx アプリケーション環境を有効にします。

·非 SD-WAN (自立モード) イメージには次のコマンドを使用します。

```
config terminal
 iox
end
```
write

• SD-WAN(コントローラモード)イメージには次のコマンドを使用します。

```
config-transaction
iox
commit
```
ステップ **2** IOx コマンドが受け入れられる場合は、数秒間待機してから、**show iox** コマンドを使用して IOx プロセス が動作しているかどうかを確認します。出力に、show IOxman プロセスが実行中であると表示される必要 があります。

Device #show iox

```
IOx Infrastructure Summary:
---------------------------
IOx service (CAF) 192.0.2.8 : Running
IOx service (HA) : Not Supported
IOx service (IOxman) : Running
IOx service (Sec storage) : Not Supported
Libvirtd 1.3.4 : Running
```
- ステップ **3** ThousandEyes アプリケーション LXC tarball がデバイスの *bootflash:* で使用可能であることを確認します。
- ステップ **4** 仮想ポート グループ インターフェイスを作成して、Cisco ThousandEyes アプリケーションへのトラフィッ クパスを有効にします。

```
interface VirtualPortGroup 0
         ip address 192.0.2.22 255.255.255.0
        exit
```
**ステップ5** 生成されたトークンを使用して、アプリケーション ホスティング アプリケーションを設定します。

```
app-hosting appid te
         app-vnic gateway1 virtualportgroup 0 guest-interface 0
         guest-ipaddress 192.0.2.22 netmask 255.255.255.0
         app-default-gateway 192.0.2.22 guest-interface 0
         app-resource docker
            prepend-pkg-opts  Required to get the default run-time options from package.yaml
            run-opts 1 "--hostname thousandeyes"
            run-opts 2 "-e TEAGENT_ACCOUNT_TOKEN=<ThousandEyes token>"
      run-opts 3 "-e TEAGENT_PROXY_TYPE=STATIC -e TEAGENT_PROXY_LOCATION=proxy.something.other:80"
         name-server0 192.0.2.10 □ ISP's DNS server
        end
```

```
app-hosting appid te
app-resource docker
 prepend-pkg-opts
 run-opts 2 "--hostname
```
プロキシ設定は、CiscoThousandEyesエージェントがプロキシなしでインターネットにアクセス できない場合にのみ使用できます。また、ホスト名はオプションです。インストール時にホス ト名を指定しない場合、デバイスのホスト名が Cisco ThousandEyes エージェントのホスト名と して使用されます。デバイスのホスト名が Cisco ThousandEyes ポータルに表示されます。DNS ネームサーバー情報はオプションです。Cisco ThousandEyes エージェントがプライベート IP ア ドレスを使用する場合は、NAT 経由でデバイスへの接続を確立します。 (注)

ステップ **6 install** コマンドを使用してアプリケーションがデバイスにインストールされたときに、アプリケーション を自動的に実行するように **start** コマンドを設定します。

```
app-hosting appid te
         start
```
ステップ **7** ThousandEyes アプリケーションをインストールします。

app-hosting install appid <*appid*> package [bootflash: | harddisk: | https:]

次のオプションから ThousandEyes アプリケーションをインストールする場所を選択します。

Device# app-hosting install appid te package ? bootflash: Package path  $\Box$  ISR4K case if image is locally available in bootflash: harddisk: Package path  $\Box$  Cat8K case if image is locally available in M.2 USB https: Package path  $\Box$  Download over the internet if image is not locally present in router. URL to ThousandEyes site hosting agent image to be provided here

ステップ **8** アプリケーションが動作しているかどうかを確認します。

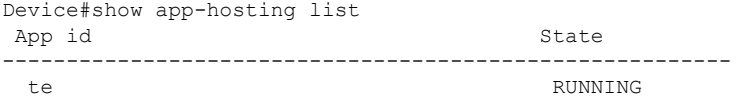

これらの手順のいずれかに失敗した場合は、**show logging** コマンドを使用して IOx エラーメッ セージを確認します。ディスク容量が不足しているというエラーメッセージが表示される場合 は、ストレージメディア(ブートフラッシュまたはハードディスク)をクリーンアップして空 き容量を増やします。**show app-hosting resource** コマンドを使用して、CPU とディスクメモリ を確認します。 (注)

### デバイスへのイメージのダウンロードとコピー

イメージをダウンロードしてブートフラッシュにコピーするには、次の手順を実行します。

- ステップ **1** Cisco ThousandEyes イメージが bootflash:/<directory name> に事前にコピーされているかどうかを確認しま す。
- ステップ **2** デバイスのディレクトリにイメージがない場合は、次の手順を実行します。

a) デバイスがインターネットに直接アクセスできる場合は、**applicationinstall command.**コマンドでhttps:. オプションを使用します。このオプションにより、Cisco ThousandEyes ソフトウェアのダウンロード ページから bootflash:/apps にイメージがダウンロードされ、アプリケーションがインストールされま す。

Device# app-hosting install appid <appid string> package [bootflash: | flash | http | https:// | ftp | ] URL to image location hosted on ThousandEyes portal

Device# **app-hosting install appid te1000 package https://downloads.thousandeyes.com/enterprise-agent/thousandeyes-enterprise-agent-4.0.2.cisco.tar**

```
Installing package
'https://downloads.thousandeyes.com/enterprise-agent/thousandeyes-enterprise-agent-4.0.2.cisco.tar'
for 'te1000'.
Use 'show app-hosting list' for progress.
*Jun 29 23:43:29.244: %IOSXE-6-PLATFORM: R0/0: IOx: App verification successful
*Jun 29 23:45:00.449: %IM-6-INSTALL_MSG: R0/0: ioxman: app-hosting: Install succeeded: te1000
installed successfully Current state is DEPLOYED
*Jun 29 23:45:01.801: %IOSXE-6-PLATFORM: R0/0: IOx: App verification successful
*Jun 29 23:45:51.054: %IM-6-START_MSG: R0/0: ioxman: app-hosting: Start succeeded: te1000 started
successfully Current state is RUNNING
Device#show app-hosting detail appid te1000 ( Details of Application)
App id : te1000
Owner : iox
State : RUNNING
Application
 Type : docker
 Name : ThousandEyes Enterprise Agent
 Version : 4.0
 Author : ThousandEyes <support@thousandeyes.com>
 Path : bootflash:thousandeyes-enterprise-agent-4.0-22.cisco.tar
Resource reservation
 Memory : 500 MB
 Disk : 1 MB
 CPU : 1500 units
 CPU-percent : 70 %
```
- b) デバイスにプロキシサーバーがある場合は、イメージを bootflash:/apps に手動でコピーします。
- c) [ソフトウェアのダウンロードペ](https://app.thousandeyes.com/settings/agents/enterprise/?section=agents&add-agent)ージからCiscoThousandEyesアプリケーションパッケージをダウンロー ドし、エージェントバージョン 4.0.2 を使用していることを確認します。
- d) bootflash: にアプリケーション ディレクトリを作成し、イメージをコピーします。

Device# mkdir bootflash:apps Create directory filename [apps]? Created dir bootflash:/apps

- e) Cisco ThousandEyes イメージを *bootflash:apps* ディレクトリにコピーします。
- f) **verify** コマンドを使用してイメージを検証します。

verify /md5 bootflash:apps/<file name>

### **Cisco ThousandEyes** エージェントとコントローラの接続

#### 始める前に

エージェントをコントローラに接続する前に、インターネットに接続していることを確認しま す。

Cisco ThousandEyes アプリケーションが稼働状態になると、エージェント(ThousandEyes エージェント) プロセスがクラウド環境で実行されているコントローラに接続します。

接続に関連する問題がある場合、関連するエラーメッセージがアプリケーション固有のログ (*/var/logs*)に記録されます。 (注)

### エージェントのパラメータの変更

エージェントのパラメータを変更するには、次のアクションを実行します。

- ステップ **1 app-hosting stop appid appid** コマンドを使用して、アプリケーションを停止します。
- ステップ **2 app-hosting deactivate appid appid** コマンドを使用して、アプリケーションを非アクティブ化します。
- ステップ **3** アプリケーション ホスティングの設定に必要な変更を加えます。
- ステップ **4 app-hosting activate appid appid** コマンドを使用して、アプリケーションをアクティブ化します。
- ステップ **5 app-hosting start appid appid**コマンドを使用して、アプリケーションを起動します。

## アプリケーションのアンインストール

アプリケーションをアンインストールするには、次の手順を実行します。

- ステップ **1 app-hosting stop appid te** コマンドを使用して、アプリケーションを停止します。
- ステップ **2 show app-hosting list** コマンドを使用して、アプリケーションがアクティブ状態であるかどうかを確認しま す。
- ステップ **3 app-hosting deactivate appid te** コマンドを使用して、アプリケーションを非アクティブ化します。
- ステップ **4** アプリケーションがアクティブ状態でないことを確認します。**show app-hosting list** コマンドを使用して、 アプリケーションのステータスを確認します。
- ステップ **5 app-hosting install appid te** コマンドを使用して、アプリケーションをアンインストールします。
- ステップ **6** アンインストールプロセスが完了したら、**show app-hosting list** コマンドを使用して、アプリケーションが 正常にアンインストールされたかどうかを確認します。

## **Cisco ThousandEyes** アプリケーションのトラブルシュー ティング

Cisco ThousandEyes アプリケーションをトラブルシューティングするには、次の手順を実行し ます。

- **1. app-hosting connect appid appid session /bin/bash** コマンドを使用して、Cisco ThousandEyes エージェント アプリケーションに接続します。
- **2.** アプリケーション */etc/te-agent.cfg* に適用されている設定を確認します。
- **3.** */var/log/agent/te-agent.log* のログを表示します。これらのログを使用して、設定のトラブル シューティングを行うことができます。

#### **ThousandEyes** アプリケーションのステータスの確認

```
Cisco ThousandEyes アプリケーションが実行状態の場合、ThousandEyes ポータルに登録されま
す。エージェントが実行状態になってから数分以内にアプリケーションが表示されない場合
は、app-hosting connect appid thousandeyes_enterprise_agent session コマンドを使用して確認
します。
```

```
Device#app-hosting connect appid thousandeyes_enterprise_agent session
Device# cat /var/log/agent/te-agent.log
2021-02-04 08:59:29.642 DEBUG [e4736a40] [te.agent.AptPackageInterface] {} Initialized
APT package interface
2021-02-04 08:59:29.642 INFO [e4736a40] [te.agent.main] {} Agent version 1.103.0 starting.
  Max core size is 0 and max open files is 1024
2021-02-04 08:59:29.642 DEBUG [e4736a40] [te.agent.db] {} Vacuuming database
2021-02-04 08:59:29.643 INFO [e4736a40] [te.agent.db] {} Found version 0, expected
version 50
2021-02-04 08:59:29.672 INFO [e4708700] [te.probe.ServerTaskExecutor] {} ProbeTaskExecutor
started with 2 threads.
2021-02-04 08:59:29.673 INFO [e2f05700] [te.probe.ProbeTaskExecutor.bandwidth] {}
ProbeTaskExecutor started with 1 threads.
2021-02-04 08:59:29.673 INFO [e2704700] [te.probe.ProbeTaskExecutor.realtime] {}
ProbeTaskExecutor started with 1 threads.
2021-02-04 08:59:29.673 INFO [e1f03700] [te.probe.ProbeTaskExecutor.throughput] {}
ProbeTaskExecutor started with 1 threads.
2021-02-04 08:59:29.674 DEBUG [e4736a40] [te.agent.DnssecTaskProceessor] {} Agent is not
running bind
2021-02-04 08:59:29.674 DEBUG [e4736a40] [te.snmp.RequestDispatcher] {} Initialised
SNMP++ session
2021-02-04 08:59:29.674 DEBUG [e4736a40] [te.snmp.RequestDispatcher] {} Initialised
SNMP++ session
2021-02-04 08:59:29.674 DEBUG [e4736a40] [te.snmp.RequestDispatcher] {} Initialised
SNMP++ session
2021-02-04 08:59:29.674 INFO [e4736a40] [te.agent.main] {} Agent starting up
2021-02-04 08:59:29.675 INFO [e4736a40] [te.agent.main] {} No agent id found, attempting
to obtain one
2021-02-04 08:59:29.675 INFO [e4736a40] [te.agent.ClusterMasterAdapter] {} Attempting
to get agent id from sc1.thousandeyes.com
2021-02-04 08:59:29.679 ERROR [e4736a40] [te.agent.main] {} Error calling create_agent:
Curl error - Couldn't resolve host name
2021-02-04 08:59:29.680 INFO [e4736a40] [te.agent.main] {} Sleeping for 30 seconds
Note :
```
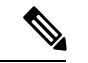

(注)

DNS サーバーの接続を確認します。Cisco ThousandEyes エージェントがプライベート IP アド レスに割り当てられている場合は、NAT 設定を確認します。

**Cisco ThousandEyes** アプリケーションのトラブルシューティング

翻訳について

このドキュメントは、米国シスコ発行ドキュメントの参考和訳です。リンク情報につきましては 、日本語版掲載時点で、英語版にアップデートがあり、リンク先のページが移動/変更されている 場合がありますことをご了承ください。あくまでも参考和訳となりますので、正式な内容につい ては米国サイトのドキュメントを参照ください。